## **Elevresultater**

Standardudtrækket Elevresultater indeholder en række informationer om den enkelte elevs resultater årskarakter, eksamenskarakterer etc. Alle typer af resultater er tilgængelige i datatrækket.

I nedenstående tabel finder du en liste over de kolonner, der kommer med i datatrækket Elevresultater sa mt en kort beskrivelse heraf.

Alle dataudtræk

**Kolonnenavn Beskrivelse af kolonne** cpr\_nr Elevens CPR.nr Navn Blevens navn Registreringstype | Type af registrering Gyldige værdier: • Karakter • Merit • Fritagelse • Anden skole Skolefag Nummer på fag Niveau Niveau på fag Skolefagsbetegnelse | Betegnelse på fag Termin Hvilken termin (mmm åååå) vedrører karakteren Uddannelse Kode for uddannelse, som karakteren blev givet på Version Uddannelsens version, som karakteren blev givet på Uddannelse betegnelse Uddannelsens navn Uddannelse kort betegnelse Kort udgave af uddannelses navn Evalueringsform | Type evaluering for karakter (fx MDT, SKR) Karaktertype **Type af karakter (fx EKS, STA)** Fagtilknytning | Hvordan var faget knyttet til aktiviteten Karakterværdi Hvilken karakter blev registreret Karakterskala **Hvilken karakterskala blev anvendt** Karakterværdi 7trin Omregning til 7trins skala fra 13trins skala Karakterværdi ECTS | Antal ECTS point for karakter Skolenr **Institutionsnummer for skole, hvor karakteren blev afgivet** Skolenavn Navn på skole, hvor karakteren blev afgivet Frigivelsesmarkering | Blev karakteren frigivet Frit\_unv Kun ved merit/godskrivning. Gav meritten anledning til fritagelse for undervisning i faget. Frit\_eksam Kun ved merit/godskrivning. Gav meritten anledning til fritagelse for eksamen i faget. Medtæller eksamen Kun ved merit/godskrivning. Skal karakteren medtages ved beregning af antal eksamensfag. Godk. medarbejder Kun ved merit/godskrivning. Hvilken medarbejder har godkendt meritten eller godskrivningen Merit /godskrivningstekst Kun ved merit/godskrivning. Tekst til eksamensbevis

Offentliggørelsesdato | Hvilken dato blev karakteren offentliggjort

 [Tilbage til Dokumentation om data](https://viden.stil.dk/display/STILVIDENOFFENTLIG/Dokumentation+om+data)

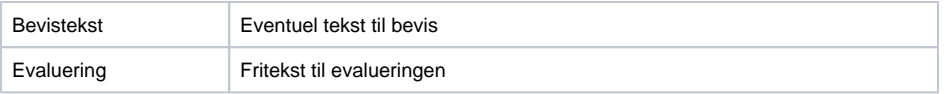

Du tilgår standardudtrækket Elevresultater via værktøjet pgAdmin. Standardudtrækket hedder:

**select \* from easycdata.elev\_resultater where "cpr\_nr" = 'cprnr\_her';**

I nedenstående billede kan du se navnet på standardudtrækket, hvor der søges på CPR.nr., samt hvordan data ser ud:

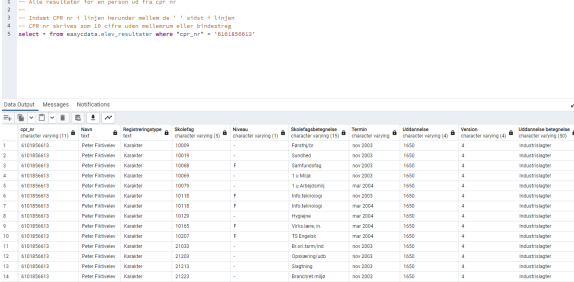

Den primære afgrænsning i datatrækket er CPR.nr. Når du angiver et CPR.nr., får du alle resultater for den pågældende person. Nedenfor er kort beskrevet, hvordan du søger på CPR.nr.:

• Indsæt CPR.nr. i linjen mellem de to anførselstegn i trækkets navn: select \* from easycdata. elev\_resultater where "cpr\_nr" = 'cprnr\_her'; CPR.nr. skrives som 10 cifre uden mellemrum eller bindestreg